## VYSOKÉ UČENÍ TECHNICKÉ V BRNĚ BRNO UNIVERSITY OF TECHNOLOGY

FAKULTA ELEKTROTECHNIKY A KOMUNIKAČNÍCH TECHNOLOGII PŘÍSLUŠNÝ ÚSTAV

FACULTY OF ELECTRICAL ENGINEERING AND COMMUNICATION DEPARTMENT OF

# MODEL KOMUNIKAČNÍHO SYSTÉMU S PLC KANÁLEM

BAKALÁŘSKÁ PRÁCE BACHELOR'S THESIS

**AUTHOR** 

AUTOR PRÁCE TOMÁŠ KOVAŘÍK

**BRNO 2010** 

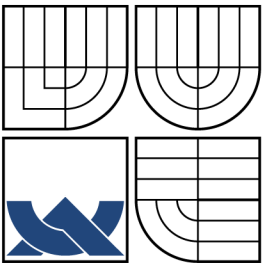

### VYSOKÉ UČENÍ TECHNICKÉ V BRNĚ BRNO UNIVERSITY OF TECHNOLOGY

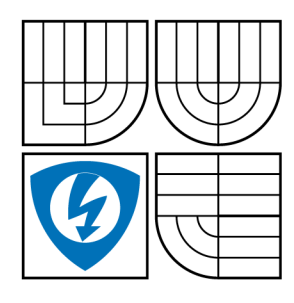

FAKULTA ELEKTROTECHNIKY A KOMUNIKAČNÍCH TECHNOLOGIÍ PŘÍSLUŠNÝ ÚSTAV FACULTY OF ELECTRICAL ENGINEERING AND **COMMUNICATION** DEPARTMENT OF

### MODEL KOMUNIKAČNÍHO SYSTÉMU S PLC KANÁLEM MODEL OF COMMUNICATION SYSTEM WITH THE PLC CHANNEL

BAKALÁŘSKÁ PRÁCE BACHELOR'S THESIS

AUTOR PRÁCE **AUTHOR** 

TOMÁŠ KOVAŘÍK

VEDOUCÍ PRÁCE **SUPERVISOR** 

ING. PETR MLÝNEK

**BRNO 2010** 

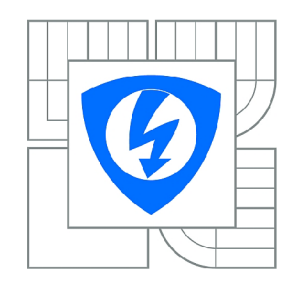

**VYSOKÉ UČENÍ TECHNICKÉ V BRNĚ** 

**Fakulta elektrotechniky a komunikačních technologií** 

**Ústav telekomunikací** 

# **Bakalářská práce**

bakalářský studijní obor **Teleinformatika** 

*Student:* Tomáš Kovařík *ID:* 106554 *Ročník:* 3 *Akademický rok:* 2009/2010

**NÁZEV TÉMATU:** 

### **Model komunikačního systému s PLC kanálem**

#### POKYNY PRO VYPRACOVÁNÍ:

Vytvořte model telekomunikační soustavy pro různé typy modulací a kódování. Jako kanál modelujte<br>silnoproudé vedení pomocí primárních a sekundárních parametrů vedení. Vyhodnoťte jednotlivé modulace a kódování. Určete souvislost mezi počtem stavů modulace QAM, odstupem signálu od šumu SNR a bitovou chybovostí BER. S n r a bitovou chybovostí BER.

#### **DOPORUČENÁ LITERATURA:**

[1] Hrasnica, H. Broadband Powerline Communications Networks. John Wiley & Sons, Chichester 2004. ISBN 0-470-85741-2 [2] Chee-Mun Ong. Dynamic simulation of electric machinery using Matlab/Simulink. Prentice Hall PTR, 1998. ISBN 0-13-723785-5

*Termín zadání:* 29.1.2010 *Termín odevzdání:* 2.6.2010

*Vedoucí práce:* Ing. Petr Mlýnek

**prof. Ing. Kamil Vrba, CSc.**  *Předseda oborové rady* 

#### **UPOZORNĚNÍ:**

Autor bakalářské práce nesmí při vytváření bakalářské práce porušit autorská práva třetích osob, zejména nesmí zasahovat nedovoleným způsobem do cizích autorských práv osobnostních a musí si být plně vědom následků porušení ustanovení § 11 a následujících autorského zákona č. 121/2000 Sb., včetně možných trestněprávních důsledků vyplývajících z ustanovení části druhé, hlavy VI. díl 4 Trestního zákoníku č.40/2009 Sb.

# ZDE VLOŽIT PRVNÍ LIST LICENČNÍ SMOUVY

Z důvodu správného číslování stránek

# ZDE VLOŽIT DRUHÝ LIST LICENČNÍ SMOUVY

Z důvodu správného číslování stránek

### **ABSTRAKT**

Cílem této práce bylo vytvořit model komunikačního systému s PLC kanálem. Model obsahuje různé typy modulací s možností jejich nastavení. Je provedeno vyhodnocení vlivu rušení na různé počty stavů modulace QAM . V teoretické části práce je popsána technologie PLC , její funkce a nejčastěji používané úzkopásmové modulace.

### **KLÍČOVÁ SLOVA**

PLC kanál, modulace QAM, FSK, PSK, OFDM, rušení kanálu, BER

### **ABSTRACT**

The aim of this work was to develop a model of a communication system with the PLC channel. The model contains different types of modulations with the possibility of their settings. The impact of a disturbance on different numbers of states QAM modulation has been evaluated. The theoretical part describes the PLC technology with its functions and the most widely used narrowband modulation.

### **KEYWORDS**

PLC channel, modulation QAM, FSK, PSK, OFDM, channel interference, BER

KOVAŘÍK T. *Model komunikačního systému s PLC kanálem.* Brno: Vysoké učení technické v Brně, Fakulta elektrotechniky a komunikačních technologií, 2010. 41 s. Vedoucí bakalářské práce Ing. Petr Mlýnek.

### PROHLÁŠENÍ

Prohlašuji, že svou bakalářskou práci na téma "Model komunikačního systému s PLC kanálem" jsem vypracoval samostatně pod vedením vedoucího bakalářské práce a s použitím odborné literatury a dalších informačních zdrojů, které jsou všechny citovány v práci a uvedeny v seznamu literatury na konci práce.

Jako autor uvedené bakalářské práce dále prohlašuji, že v souvislosti s vytvořením této bakalářské práce jsem neporušil autorská práva třetích osob, zejména jsem nezasáhl nedovoleným způsobem do cizích autorských práv osobnostních a jsem si plně vědom následků porušení ustanovení § 11 a následujících autorského zákona č. 121/2000Sb. , včetně možných trestněprávních důsledků vyplývajících z ustanovení §152 trestního zákona č. 140/1961 Sb.

V Brně dne ................

(podpis autora)

# Poděkování

Děkuji vedoucímu bakalářské práce Ing. Petru Mlýnkovi za účinnou metodickou, pedagogickou a odbornou pomoc a další cenné rady při zpracování mé bakalářské práce.

# **OBSAH**

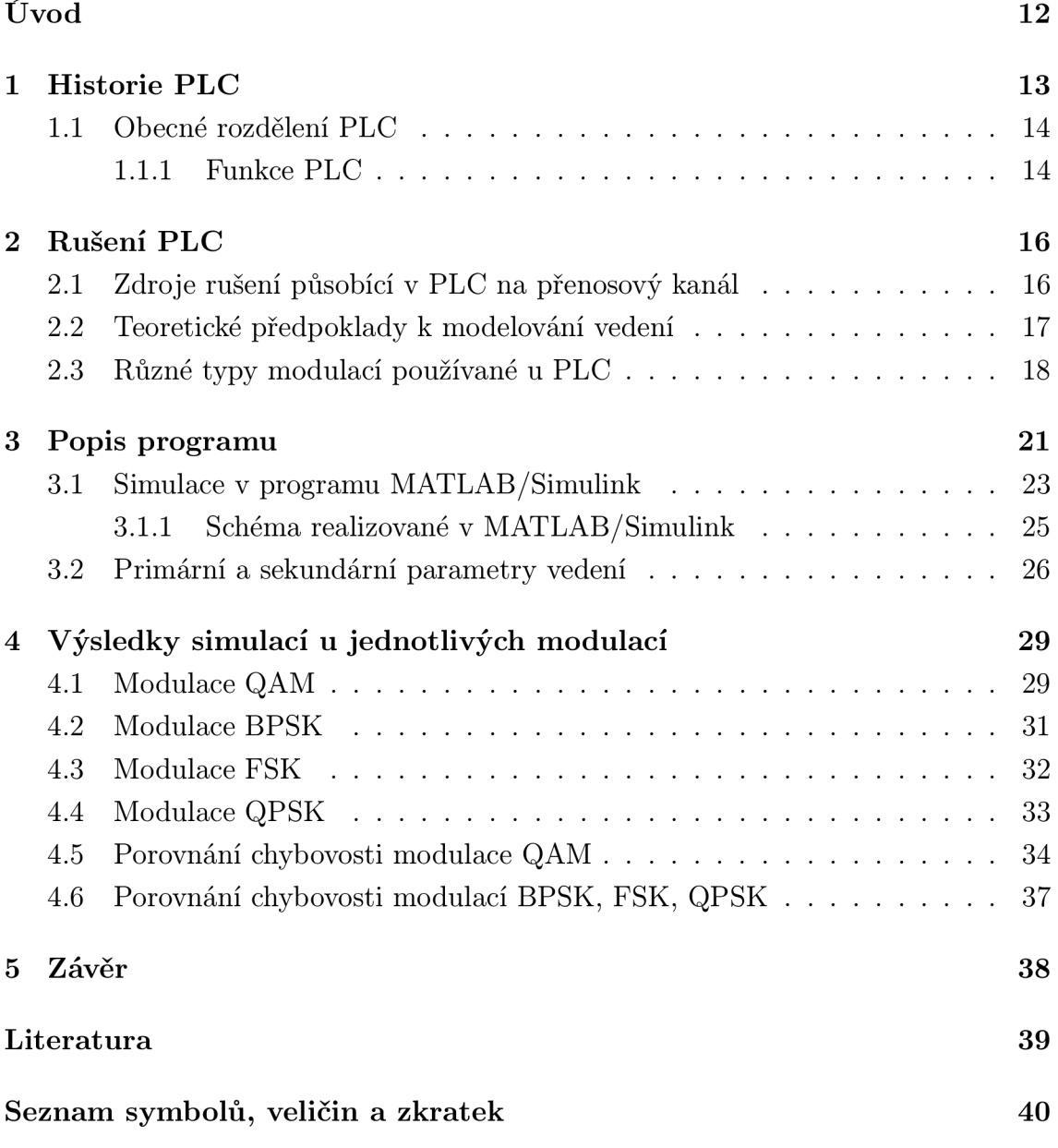

# **SEZNAM OBRÁZKŮ**

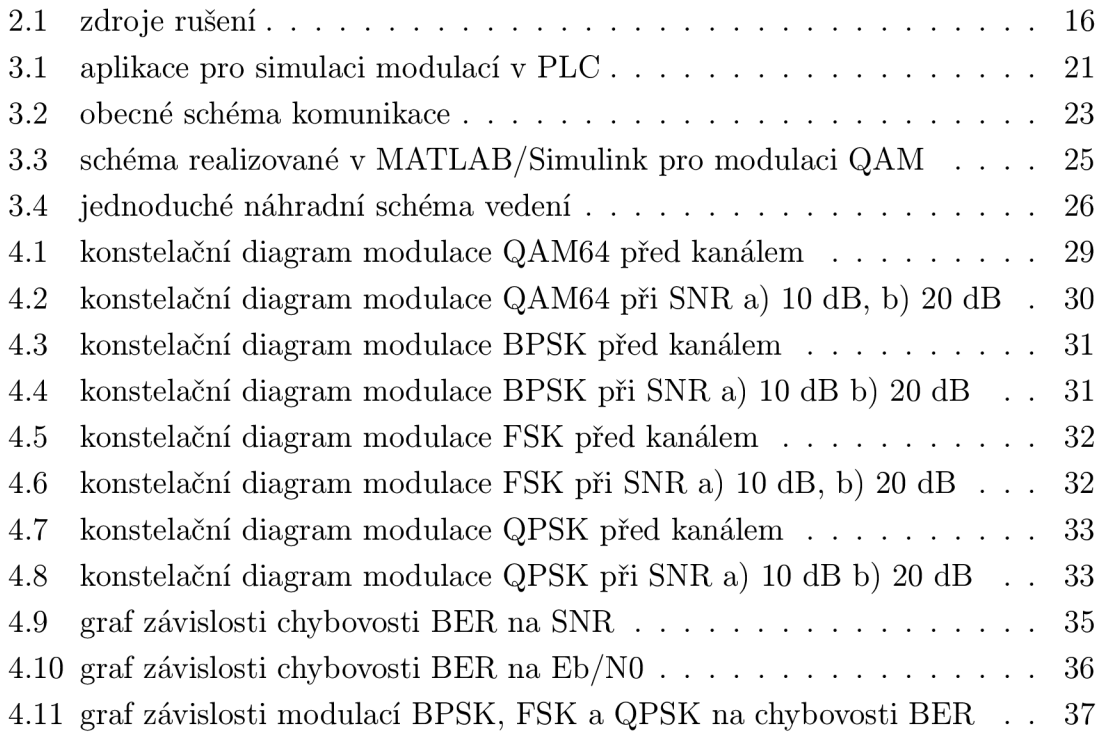

# **SEZNAM TABULEK**

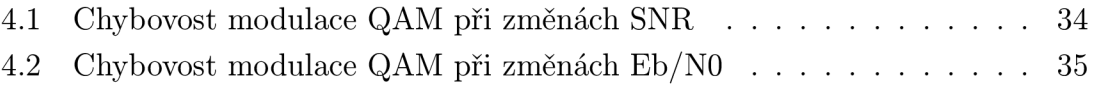

### **ÚVOD**

Systém PLC využívá pro svou funkci jako přenosové médium elektrickou síť. Z toho plyne jeho obrovská výhoda a to, že při jeho zavádění odpadá nutnost budování nových kabelových systémů. Síť elektrického vedení je velmi rozsáhlá infrastruktura, která pokrývá téměř všechny obydlené části území. Využití technologie PLC je dnes zejména v automatizaci a využívá se např. pro dálkový odečet elektroměrů.

V bakalářské práci jsem se zaměřil na porovnávání modulací používaných touto technologií. Na začátku je popsána stručně historie technologie, její základní rozdělení a funkce. V následující kapitole se zabývám rušením. Jsou zmíněny možné zdroje rušení, teoretické předpoklady k modelování vedení a vybrané typy modulací používané v PLC . V další kapitole je popsán program vytvořený v prostředí Matlab/Simulink, ve kterém se simuluje na modelu komunikačního kanálu náchylnost modulací na rušení šumem během přenosu informace. Dále jsou uvedeny použité bloky, jejich popis s nastavením a popsány primární a sekundární parametry vedení. Výsledky simulací jsou popsány v poslední části této práce.

### **1 HISTORIE PLC**

Vznik PLC (PoweLine Communication) sahá už do počátku 20. století, kdy se v Evropě objevily první systémy, které sloužily zejména k hromadnému dálkovému ovládání. Ve 30. a 40. letech byl v USA vyvinut první systém umožňující přenos telefonního signálu do vzdálenosti až 20 mil a tím se začal vývoj technologií, které byly schopny poskytnout širokopásmový datový přenos po energetickém vedení. Ko lem roku 1990 se začaly objevovat počátky využívání nn distribučních vedení pro přenos vysokorychlostních dat. Snad nejznámějším průkopníkem v oblasti přenosů po silových rozvodech je americká společnost Nortel. V Evropě se spojila s Norweb Communications, která je dceřinou společností firmy United Utilities PLC. Následně ve společném podniku Nor. Web DPL v roce 1998 vyvinuli novou technologii přenosu po silových rozvodech 220 V pod názvem Digital PowerLine a představili verzi DPL 1000.

V roce 2000 začalo zapojování PL C systémů do procesu konvergence telekomunikačních služeb a sítí. V roce 2001 byl uveden první projekt PLC v České Republice prováděn firmou Ascom. První systémy nabízely přenosovou rychlost v řádu jednotek Mbit/s, ale koncem roku 2004 byl představen čip, který pracoval s přenosovou rychlostí až 200 Mbit/s. V tomto roce byl také zahájen projekt OPERA (Open PLC European Research Aliance), který se zabývá všemi problémy této technologie, přes regulaci až k pilotním projektům. V projektu působí společně 37 partnerů z dvanácti evropských zemí a Izraele.

V dnešní době je napájecí síť využívána elektrickými společnostmi kromě přenosu elektrické energie také pro vzdálenou regulaci odběru a telefonii. Další využití P L C je v domácnostech, kde se využívá ke vzdálenému dohledu a bezpečnosti nebo také k řízení inteligentních domácností. Zvolit ke komunikaci rozvodnou síť není úplně bezproblémové řešení, neboť prvotním posláním této sítě bylo distribuovat elektrickou energii o kmitočtech řádově v desítkách Hertz. Pro efektivní komunikaci je tedy důležité podrobné porozumění charakteristikám kanálu popsané co nejmenším množstvím parametrů . [1]

### **1.1 Obecné rozdělení PLC**

Technologii PL C (PoweLine Communication) lze obecně dělit na úzkopásmovou a širokopásmovou technologii PLC. Úzkopásmová technologie PLC, která je v Evropě specifikována normou CENELEC EN50065, využívá kmitočtové pásmo v rozsahu 9 až 148,5 kHz a umožňuje přenosové rychlosti až 150 kbit/s. Širokopásmová technologie PLC využívá kmitočtové pásmo v rozsahu 1,6 až 30 MHz a umožňuje přenosové rychlosti řádově desítek Mbit/s. Pro další rozvoj širokopásmové technologie PLC bude důležité dostatečné normalizační zajištění, protože v současné době není vydán žádný mezinárodně platný standard. [2]

### **1.1.1 Funkce PLC**

Jedná se o datové přenosy po silových rozvodech 220 V. Princip funkce spočívá v galvanickém oddělení a "odfiltrování 220 V". Poté na silovém vedení zbývá možnost přenášet signály vyšších frekvencí, které mohou být vhodně modulovány a "nést" na sobě číslicová data. Praktická realizace je ale velmi náročná a to nejen kvůli specifickým odlišnostem silových rozvodů v různých zemích, ale zejména díky dějům, které v napájecí síti probíhají.

Jde zejména o nejrůznější druhy rušení a interference, způsobované hlavně elektrickými spotřebiči. Z toho lze usoudit, že prostředí silových rozvodů napájecí sítě je dosti nehostinné k datovým přenosům. Vyžaduje velmi propracované techniky modulace a přenosu dat, které problémy s rušením sítě dokáží anulovat a dosáhnout co nejvyšších přenosových rychlostí, bez ohledu na momentální stav (na zapínání/vypínání elektrických spotřebičů, na jejich chod atd.). Existuje celá řada možných řešení a ty nejefektivnější musí být adaptivní - tedy pružně reagovat na momentální stav v napájecí síti a přizpůsobovat se mu.

Jednou z možností, jak technologie PLC funguje, je např. s využitím modulace OFDM , neboli ortogonálního frekvenčního multiplexu. Vychází z toho, že celý rozsah frekvencí, které jsou silové rozvody schopny přenášet (tj. celé jejich přenosové pásmo) se rozdělí na větší počet samostatných frekvenčních kanálů.

V každém z nich se bude přenášet samostatný signál (dále jen nosná). Přitom se průběžně sleduje, jak kvalitně jsou nosné přenášeny a jakým způsobem se na nich projevují nejrůznější rušení, poruchy, zkreslující a tlumící vlivy. Na základě toho se buď skutečně využívají pro modulaci a přenos dat nebo se naopak nevyužívají.

Proces modulace pak probíhá s nízkou modulační rychlostí, aby se co nejméně projevil vliv různých odrazů jednoho stejného signálu. Data se přitom rozkládají mezi jednotlivé nosné a to opět adaptivním způsobem, který reaguje na to které

nosné jsou momentálně k dispozici. Výsledným efektem je poté , že se celková přenosová kapacita silových rozvodů se může dynamicky měnit, podle toho jak se modulace přizpůsobí momentálnímu stavu sítě a jejímu rušení. Pokud mají být v takovéto síti zaručeny přenosové kapacity, potom to znamená , že celková přenosová kapacita se bude dělit na dvě části. Jedna bude vždy stejně velká a bude představovat onu zaručenou kapacitu, která bude vhodná například pro přenosy multimediálních dat. Druhou částí bude zbývající přenosová kapacita, která se bude průběžně měnit podle aktuálního stavu a zatížení sítě, ta se pak může využívat pro tradiční datové přenosy, které nejsou tak náročné na garanci přenosové kapacity například přenosy souborů a dokumentů, elektronická pošta a nebo prohlížení webových stránek.

Silové rozvody napájecí sítě se uvnitř chovají jako sdílené - pokud se tedy na nich dosáhne určité konkrétní rychlosti, vznikne tím přenosová kapacita, kterou společně sdílí všechna zařízení zapojená do sítě. [3]

### **2 RUŠENI PLC**

U systémů PLC je nezbytné rozdělit problémy s rušením tak jako u jiných technologií na dva druhy. Zařízení PLC může být rušeno jiným zařízením a nebo samo může být zdrojem rušení pro své okolí. Problémy kdy okolní zařízení ruší PLC se zabývá mnoho různých prací, ale o rušení, které způsobují zařízení PLC se zajímají hlavně různé skupiny radioamatérů.

# **2.1 Zdroje rušení působící v PLC na přenosový kanál**

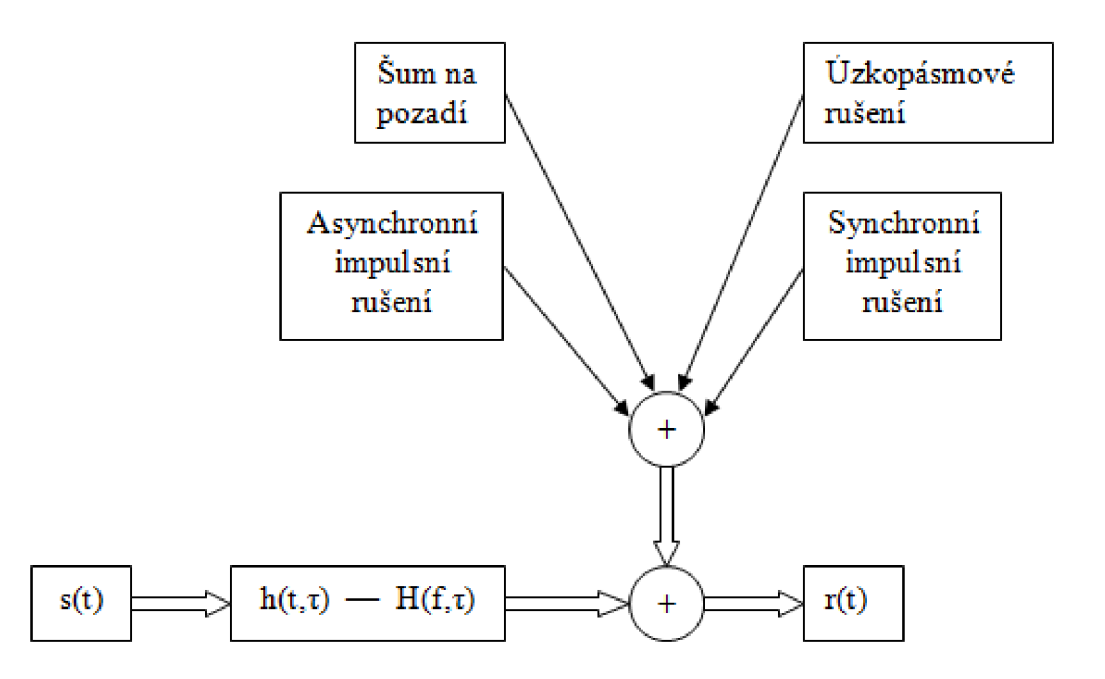

Obr. 2.1: zdroje rušení

Šum na pozadí – je v síti pokaždé přítomen, vzniká skládáním velkého počtu zdrojů rušení o malé intenzitě a jeho parametry jsou proměnné v čase. Jde popsat spektrální výkonovou hustotou (PSD – Power Spectral Density), která se zvětšujícím se kmitočtem klesá. Hodnoty PSD jsou vysoké v rozsahu řádově od desítek Hz do 20 kHz. Při 150 kHz je úroveň PSD řádově tisíckrát menší než na frekvenci 20 kHz. Na vyšších frekvencích se poté objevují pouze nízké hodnoty PSD tzv. bílého šumu.

Úzkopásmové rušení – jeho průběh má tvar úzkých špiček s vysokou PSD. Na frekvencích do 150 kHz jej způsobují hlavně spínané procesy, měniče frekvence, zářivky televize a monitory. Na vyšších frekvencích poté vzniká od rozhlasových stanic vysílajících ve středovlnném a krátkovlnném pásmu. Amplituda tohoto rušení se může během dne měnit, protože u středovlnného vysílání dochází v noci ke zlepšení pokrytí díky odrazům vznikajícím ve stratosféře.

Impulsní rušení - je způsobováno spínanými zdroji, tyristorovými regulátory nebo kolektorovými elektromotory. Proto se objevuje v energetických sítích velice často a jeho průbě h se vyznačuje krátkými napěťovými špičkami o délce trvání od jednotek *fis* do stovek *fis,* výjimečně až do jednotek ms, které běžně dosahují úrovně PSD o 10 dB, někdy až o 50 dB více, než šum na pozadí. Toto rušení dále dělíme na:

- Asynchronní je způsobováno spínacími prvky v distribuční síti.
- Synchronní je nejčastěji zapříčiněno napěťovými konvertory a stmívači. Ru šivé špičky se opakují s periodou :

$$
p = \frac{1}{k \cdot f_{st}}\tag{2.1}
$$

kde  $k = 1, 2, \dots$  a  $f_{st}$  frekvence sítě.

V závislosti na délce trvání mohou tyto špičky způsobit výpadky bitů v datovém toku PLC . [4]

### **2.2 Teoretické předpoklady k modelování vedení**

Z teorie homogenního vedení se dá předpokládat průběh měrného útlumu vedení [dB/km] při vysokých kmitočtech přibližně se závislostí:

$$
\alpha(f) = k_1 \sqrt{f} \tag{2.2}
$$

V pásmu řádově jednotek až desítek MHz platí však předpoklad homogenity značně omezeně. Vedení vykazuje nehomogenity projevující se zvlněním útlumové charakteristiky a značný rozptyl energie do okolního prostředí. K proložení naměřených hodnot lze použít spíše funkci doplněnou o lineární člen:

$$
\alpha(f) = k_1 \sqrt{f} + k_2 f \tag{2.3}
$$

Měrný fázový posuv [rad/km] se dá velice dobře aproximovat přímkou:

$$
\beta(f) = b \cdot f \tag{2.4}
$$

Charakteristická impedance na vysokých kmitočtech vykazuje čistě reálný charakter a limituje k hodnotě :

$$
Z_c = z \tag{2.5}
$$

Ovšem skutečný průběh je rovněž zvlněn v důsledku odrazů.

Nehomogenity vedení se projevují jednak lokálními maximy na útlumové charakteristice, resp. minimy přenosové funkce, jednak odrazy, a tedy vícenásobným příjmem symbolů digitálního signálu (mezisymbolovou interferencí). Vedle nehomogenit vedení působí i odbočky v silových rozvodech (větvení rozvodu v rozvodnicích, odbočování k zásuvkám) i další prvky rozvodů (zejména elektroměry, jističe, chrániče, odrušovací prvky). Ve výsledku pak je přenosová funkce vedení v silových rozvodech ovlivněna mnoha faktory a lze ji modelovat jako prostředí s vícecestným šířením:

$$
H(f) = \sum_{i=1}^{N} g_i \cdot e^{-\alpha(f) \cdot l_i} \cdot e^{-j2\pi \cdot f \cdot T_i}
$$
\n(2.6)

kde *gi* je váha cesty

 $T_i$  je zpoždění cesty délky  $l_i$ . [5]

### **2.3 Různé typy modulací používané u PLC**

A by bylo možné použít technologii PLC je nutné zvolit některou z vhodných modulací. Těchto modulací existuje celá řada, zde proto uvádím pouze úzkopásmové modulace:

#### • ASK (Amplitude Shift Keying)

Modulační signál ovlivňuje amplitudu nosného signálu (frekvence a fáze zůstávají nezměněny). Nevýhodou této modulace je citlivost na náhlé změny modulačního signálu, a proto může docházet k častým chybám.

#### • FSK (Frequency Shift Keying)

Při této modulaci se mění frekvence nosného signálu vlivem modulačního signálu. Modulace využívá dva stavy a může být spojitá nebo nespojitá.

Pro přenos signálu o kmitočtech  $f_0$  a  $f_1$  je potřeba šířka pásma:

$$
\Delta f = \frac{f_0 - f_1}{2} \tag{2.7}
$$

Pro nosnou frekvenci platí, že je průměrem signálových frekvencí:

$$
f_c = \frac{f_0 + f_1}{2} \tag{2.8}
$$

Signál FSK je možno vyjádřit vztahem:

$$
A_{FSK} = A\cos[2\pi(f_s \pm \Delta f)t]
$$
\n(2.9)

Rozděluje se podle toho, zda se při průchodu nulou signálové frekvence mění spojitě nebo nespojitě. Logické nule připadá jedna frekvence a logické 1 druhá .

#### • PSK (Phase Shift Keying)

Je druhem modulace, u které modulační signál nastavuje fázi nosného signálu na předem určené hodnoty. Zvláštním případem PSK je BPSK (Binary Phase Shift Keying) modulace, která se využívá v případě binárního modulačního signálu. Nastavuje pouze dvě hodnoty fází od sebe vzdálených o 180°. Pro omezení chyb při demodulaci se používá DPSK (Differential Phase Shift Keying). Tato modulace fázi nenastavuje na předem určenou hodnotu, ale posouvá ji vůči předešlému intervalu. Následně nenastává problém když je fáze signálu na "cestě" posunuta.

Signál PSK je možno vyjádřit vztahem:

$$
A_{PSK} = a \cdot \sin\left[\omega t + \frac{2\pi(i-1)}{M}\right]
$$
 (2.10)

kde *i =* 1,2,..., *M* 

*M =* 2™ počet fázových stavů

Vhodnou volbou se tak jeví kombinace BPSK a DPSK, což je DBPSK (Differential Binary Phase Shift Keying), která spojuje výše zmíněné výhody obou modulací.

#### **• QPS K (Quadrature Phase Shift Keying)**

Jedná se o modulaci tvořenou dvoustavovým fázovým klíčováním (BPSK) dvou nosných vln, které mají stejný kmitočet a jsou vzájemně posunuty o 90°. Jde tedy o čtyř stavovou modulaci (rozdíl mezi jednotlivými stavy je 90°), přičemž stav představuje určitou kombinaci dvou bitů signálu (1 1 posun fáze o 45°, 0 1 posun fáze o 135 $^{\circ}$ , 0 0 posun fáze o 225 $^{\circ}$ , 1 0 posun fáze o 315 $^{\circ}$ ). Existuje i modulace DQPSK (Differential Quadrature Phase Shift Keying), kde se fáze posouvá vůči předešlému intervalu.

#### • QAM (Quadrature Amplitude Modulation)

Tato modulace reprezentuje data změnou amplitud dvou nosných vln vzájemně fázově posunutých o  $90^\circ$ . Z toho plyne, že je použita kombinace fázové a amplitudové modulace. Podle počtu fázových a amplitudových hodnot existují například modulace 8-QAM , 16-QAM, 64-QAM , 128-QAM, 256-QAM (také 2-QAM , což je v podstatě BPSK a 4-QAM je stejné jako QPSK).

#### **• OFD M (Orthogonal Frequency Division Multiplexing)**

U této modulace je zvolené frekvenční pásmo rozděleno na subkanály, které jsou od sebe dostatečně frekvenčně vzdáleny (aby nedocházelo k přeslechu). V každém subkanálu je použita určitá modulace (například QPSK, QAM, BPSK).  $[6]$ 

### **3 POPIS PROGRAMU**

Program je rozdělen do dvou částí. V jednotlivých částech se nastavují hodnoty odstupu signálu od šumu pomocí parametru SNR nebo Eb/No.

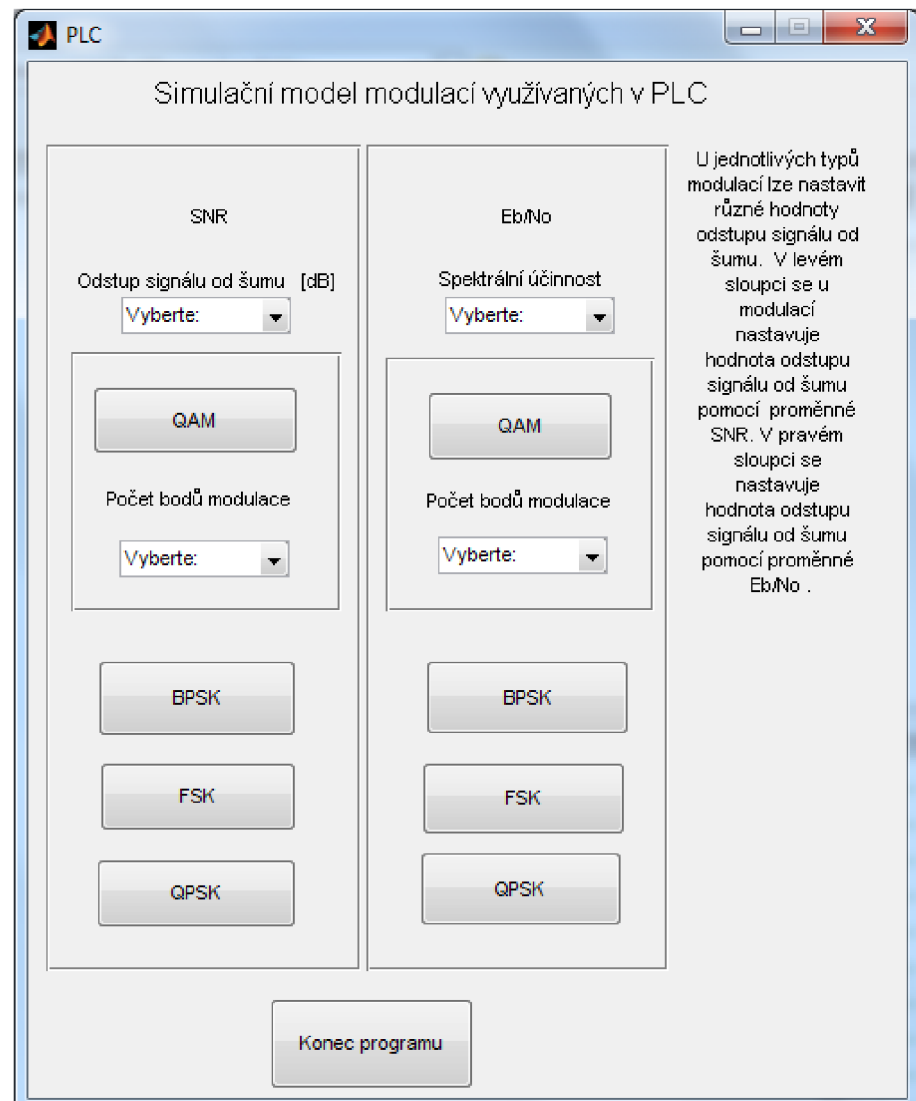

Obr. 3.1: aplikace pro simulaci modulací v PLC

Program je vytvořen v prostředí Matlab/Simulink. Je sestaven z bloků, které obsahuje knihovna programu Simulink a tyto bloky jsou popsány v kapitole 3.1. Pomocí programu byly simulovány průběhy vybraných modulací použitých v programu. Simulace probíhala vždy tak, že z generátoru byla vyslána informace, která byla modulována jednou ze čtyř modulací následně demodulována a byla určena její chybovost BER . Pro vizuální zobrazení rozložení modulované informace slouží konstelační digramy před a za kanálem.

V první části programu lze nastavit hodnoty SN R z rozsahu od 0 do 50 dB. Po nastavení hodnoty SNR je na výběr ze čtyř typů modulací (QAM, BPSK, FSK, QPSK), které se používají u PLC. U modulace QAM je na výběr z typů QAM16, QAM32, QAM64.

Ve druhé části programu se nastavuje hodnota odstupu signálu od šumu pomocí parametru Eb/NO, kde lze nastavit hodnoty z rozsahu od 0 do 70 dB. Pomocí toho parametru nastavujeme spektrální účinnost. Následně je opět na výběr z modulací QAM, BPSK, FSK, QPSK. U modulace QAM je na výběr z typů QAM16, QAM32, QAM64. Po výběru a nastavení hodnot parametrů SNR nebo Eb/N0 a volbě typu modulace, proběhne simulace přenosu informace. Jejím výsledkem jsou dva konstelační diagramy s rozložením symbolů signálu, které se vysílají a přijímají. První (konstelační diagram před kanálem) zobrazuje data, která jsou vysílána a druhý (konstelační diagram za kanálem) zobrazuje data, která jsou přijímána. Na konstelačních diagramech je zřetelný vliv šumu vnesený do cesty přenášené informace. Změnou hodnot parametru SNR nebo Eb/N0, lze pozorovat změny ve stavu přenášené informace na konstelačním diagramu za kanálem. Rozložení jednotlivých symbolů informace na konstelačním diagramu před kanálem se nemění - je konstantní.

### **3.1 Simulace v programu MATLAB/Simulink**

V této kapitole jsou popsány bloky, které byly při simulaci použity a jsou uvedeny možnosti jejich nastavení. Na obr. 3.2 je nakresleno obecné schéma komunikace, ze kterého bylo při realizaci simulace vycházeno.

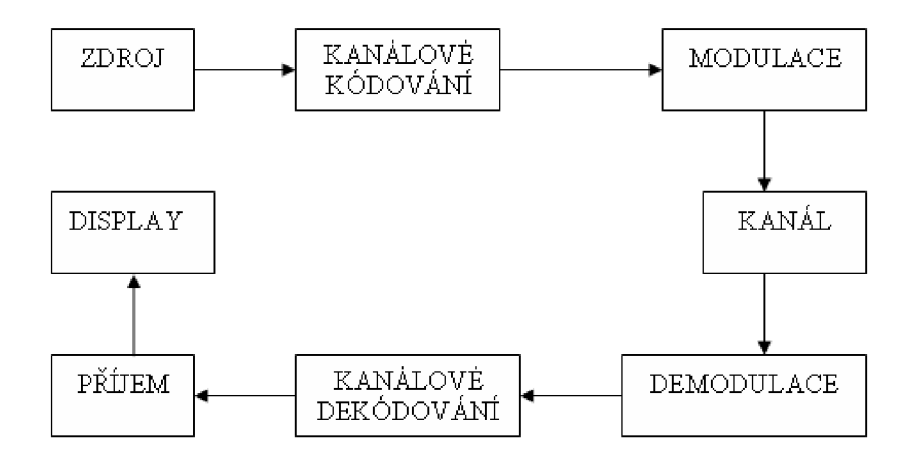

Obr. 3.2: obecné schéma komunikace

Při sestavování schématu pro simulaci modelu komunikačního systému, které je na obrázku 3.3 byly použity bloky z knihovny programu Matlab/Simulink. Níže je uveden vždy blok z obecného schématu komunikace a k němu jsou popsány bloky, které mohou být použity z knihovny programu:

#### **• Zdroje**

Random Integer Generator generuje náhodná celá čísla v rozsahu [0, M-1], kde M je číslo vložené do pole M-ary. Do tohoto pole můžeme vkládat buď přirozená čísla, nebo vektory přirozených čísel a udáváme tím počet výstupních hodnot. Do pole Initial seed vkládáme počáteční hodnotu pro náhodný číselný generátor. V poli Sample time nastavíme dobu jednoho vzorku.

Bernoulli Binary Generator generuje náhodná dvojková čísla a používá Bernoulliho rozdělení. Bernoulliho rozdělení vysílá nulu s pravděpodobností P a jedničku s pravděpodobností P-1. Proměnná P může být jakékoli reálné číslo mezi nulou a jedničkou. V poli Propability of a zero nastavujeme pravděpodobnost, se kterou se bude vyskytovat nula na výstupu. V poli Initial seed nastavíme počáteční hodnotu číselného generátoru. V poli Sample time nastavíme dobu jednoho vzorku. V poli Samples per frame zadáme počet vzorků.

#### **• Kanálov é kódování**

Hamming Encoder vytváří hammingův kód o délce slova N-K a žádné z nich se neopakuje. Číslo N musí mít hodnotu  $2^{M-1}$  , kde M je celé číslo větší nebo rovné 3. Potom K se bude rovnat N-M. V poli Codeword length N zadáme hodnotu N. V poli Message length K zadáme hodnotu K .

Binary-Input RS Encoder vytváří Reed Solomonův kód, který zajišťuje detekci a opravu chyb a nastaví se pomocí proměnných K a N. V poli Codeword length N zadáme hodnotu N . V poli Message length K zadáme hodnotu K . V bloku Bit to Integer Converter se nastavuje typ modulace.

#### **• Modulace**

Vybereme jednu z modulací, které jsou popsány výše. V mém případě jsem vybral modulaci QAM. Rectangular QAM Modulator - zde nastavujeme parametry QAM modulace. V poli M-ary napíšeme jaký typ  $QAM$  modulace chceme  $(4,8,16...)$ . V poli Input type nastavíme typ vstupních dat. V poli Normalization Metod máme na výběr ze tří metod normalizace. Pro nejlepší zobrazení na konstelačním diagramu zvolíme metodu Average Power.

General QAM Modulator Baseband moduluje vstupní signál qadraturní amplitudovou modulací. V tomto bloku se musí nastavit souřadnice rozložení jednotlivých bodů. Toto nastavení se provede v záložce Main v poli Signal constellation. Tlačítko View Constellation zobrazí zadané souřadnice.

#### **• Kaná l**

AWG N channel přidává do cesty signálu na vstupu Gaussův bílý šum. V poli Initial seed nastavíme hodnotu Gaussova šumového generátoru. V poli Mode vybereme z nabídky Signal to noise ratio (SNR) nebo Eb/N0. V poli SNR zadáme hodnotu odstupu signálu od šumu.

#### **• Demodulace**

Na základě toho jakou modulaci jsme zvolili, vybereme příslušný typ demodulace. V mém případě demodulátor QAM. Rectangular QAM Demodulator nebo General QAM Demodulator Baseband - parametry těchto bloků nastavíme stejně jako u skupiny modulátorů, zajistíme tím jejich správnou funkci.

#### **• Kanálov é dekódování**

N a základě toho jaký typ kódování jsme zvolili, vybereme příslušný typ dekodéru. Hamming Decoder nebo Binary-Output RS Decoder - parametry těchto bloků nastavíme stejně jako u kodéru, zajistíme tím správný průběh dekódování.

#### **• Příje m**

Error rate Calculation - tento blok porovnává data z vysílače s daty, které jsou na konci přenosu. Vypočítává chybovost, která vzniká průchodem signálu kanálem. Chybu vypočítá dělením počtu rozdílných prvků dat s počtem vstupních prvků dat přijatých ze zdroje. V poli Output Data je na výběr jakým způsobem bude výsledek zapsán. Pokud zvolíme Workspace, uloží se vypočítaná chyba jako proměnná do Matlabu. Pokud zvolíme Port bude chyba vypsána na display.

### **• Display**

Display - z knihovny zvolíme blok display pro zobrazení výsledku přenosu.

### **3.1.1 Schéma realizované v MATLAB/Simulink**

Na obrázku 3.3 je zobrazeno sestavení modelu použitého při simulaci jednotlivých modulací.

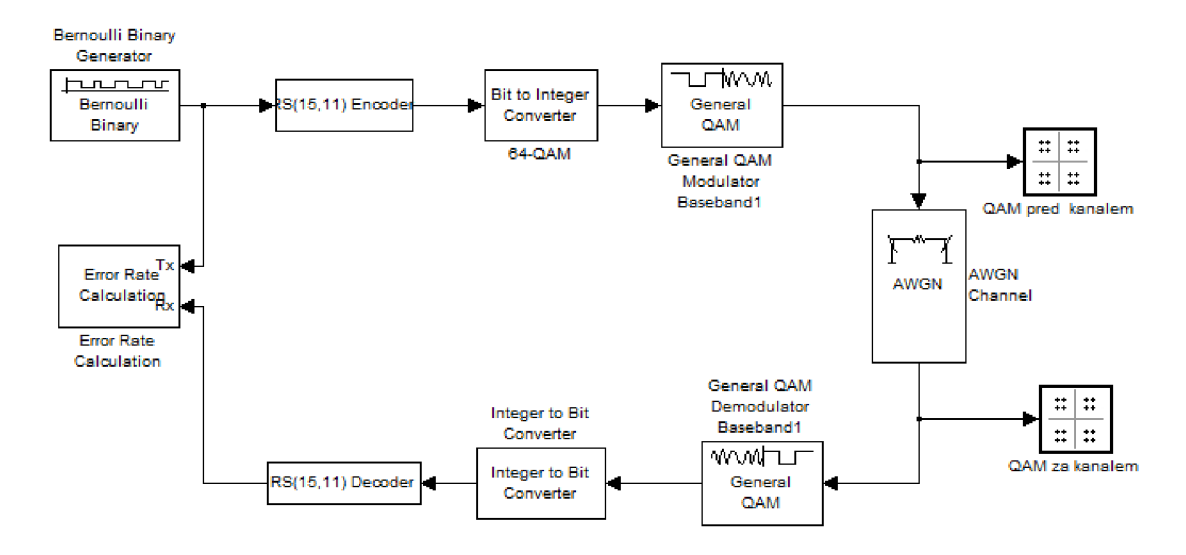

Obr. 3.3: schéma realizované v MATLAB/Simulink pro modulaci QAM

### **3.2 Primární a sekundární parametry vedení**

Na obrázku 3.4 je zobrazeno náhradní schéma elektrického vedení pomocí parametrů, které se zavádí pro usnadnění simulací a modelování vedení.

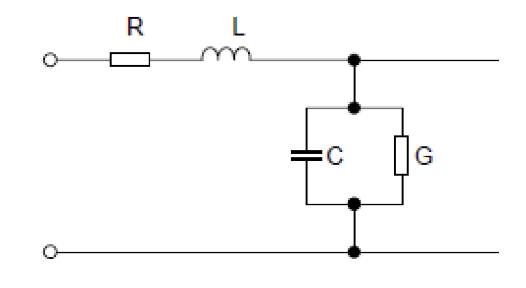

Obr. 3.4: jednoduché náhradní schéma vedení

Parametry elektrických vedení se dělí na primární a sekundární. Mezi primární parametry patří:

#### **• Odpor vedení** *R*

Odpor vodiče je nejpodstatnějším parametrem. Čím větší je odpor na vedení, tím větší jsou ztráty přenášeného signálu. Odpor v konkrétních podmínkách je ovlivňován teplotou prostředí, se vzrůstající teplotou vzrůstá i odpor.

$$
R = \rho \cdot \frac{l}{S} \tag{3.1}
$$

kde *p ...* měrný odpor materiálu

*l ...* délka vodiče

*S ...* průřez vodiče

#### **• Kapacita vedení** *C*

Dva vodiče uložené vedle sebe tvoří kondenzátor, jejich provozní kapacita je tedy mezi páry A a B. Kapacita je závislá na jejich vzájemné vzdálenosti, na průměru vodičů, na dielektriku a na kmitočtu přenášeného signálu.

$$
C = \frac{\beta \cdot \epsilon_r}{\log p \cdot 2 \cdot \frac{a}{d}}\tag{3.2}
$$

kde *C ...* kapacita vedení 1 km

*er ...* dielektrická konstanta materiálu

*a ...* vzdálenost vodičů od sebe

d ... průměr vodičů

*p ...* faktor plnění (uspořádání) vodičů

*13 ...* přepočítávací konstanta 12,1

#### **• Indukčnost** *L*

Velikost indukčnosti vedení je definována poměrem magnetického toku proudu, které jej vyvolá. Indukčnost snižuje napětí přenášeného signálu, ale také zároveň působí proti účinkům provozní kapacity a tím zmenšuje útlum vedení.

$$
L = 0,92 \cdot \log \frac{2a}{d} + 0,1 \cdot k_2 \cdot \mu \tag{3.3}
$$

kde *a ...* vzdálenost vodičů od sebe

d ... průměr vodičů

 $k_2$  ... koeficient, ve kterém je zahrnuta závislost na kmitočtu

*fj, ...* permeabilita prostředí

#### **• Svod na vedení** *G*

Vyjadřuje míru elektrických ztrát, převrácenou hodnotu dielektrika mezi vodiči. Je závislí na kmitočtu signálu, při vysokých kmitočtech vzrůstá.

$$
G = \frac{1}{R_d} \tag{3.4}
$$

kde *Rd •• •* odpor dielektrika

Sekundární parametry vyjadřují podmínky pro šíření signálu vedením v návaznosti na primární parametry vedení a patří mezi ně:

#### **• Charakteristická impedance vedení** *Z<sup>c</sup>*

Impedanci vedení představuje poměr napětí a proudu. Jedná se o odpor v komplexní formě, který klade vedení procházejícímu proudu. Hodnota napětí a proudu se na nekonečně dlouhém vedení stále snižuje ale jejich poměr zůstává po celé délce vedení konstantní.

$$
Z_c = \sqrt{\frac{R + j\omega L}{G + j\omega C}}\tag{3.5}
$$

kde *R ...* odpor obou vodičů

*L ...* podélná indukčnost

 $\omega$  ... úhlový kmitočet  $2\pi f$ 

*G ...* vodivost dielektrika (svod)

*C ...* příčná kapacita

Pro vysoké frekvence platí  $\omega L > R$  a  $\omega C > G$  rovnice 3.5 se zjednoduší na tvar:

$$
Z_c = \sqrt{\frac{L}{C}}\tag{3.6}
$$

#### • Měrná míra přenosu $\lambda$

Je relativní změna napětí a proudu v každém elementu vedení vztažená na jednotkovou délku vedení a je konstantní.

$$
\lambda = \frac{\Delta U}{U \Delta l} = \frac{\Delta I}{I \Delta l} = \sqrt{(R + j\omega L) \cdot (G + j\omega C)} = \alpha + j\beta
$$
\n(3.7)

kde  $\lambda$  ... reálná část, vlnový útlum

*13 ...* imaginární část, fázový posuv. [7]

Pomocí primárních a sekundárních parametrů se dají vyjádřit vlastnosti elektrického vedení a tím i PLC kanálu. Pomocí bloků, které obsahuje knihovna programu Simulink lze sestavit simulaci PLC kanálu. Knihovna obsahuje blok RLCG, který ale neumí vnést přímo do cesty signálu šum a dá se tedy označit za ideální. Pro přidání šumu by bylo nutné přidat do schématu externí bloky. Proto je pro sestavení kanálu použit blok AWGN channel, který přidává rovnou do cesty signálu Gaussův bílí šum.

# **4 VÝSLEDKY SIMULACI U JEDNOTLIVÝCH MODULACI**

V této kapitole jsou popsány a zobrazeny konstelační diagramy jednotlivých modulací uvedených ve vytvořené aplikaci.

### **4.1 Modulace QAM**

Na obrázku 4.1 je zobrazeno v konstelačním diagramu rozložení jednotlivých bodů modulace QAM64, které jsou vysílány z QAM modulátoru. Jednotlivé body modulace jsou zřetelně rozpoznatelné není vnesen žádný šum.

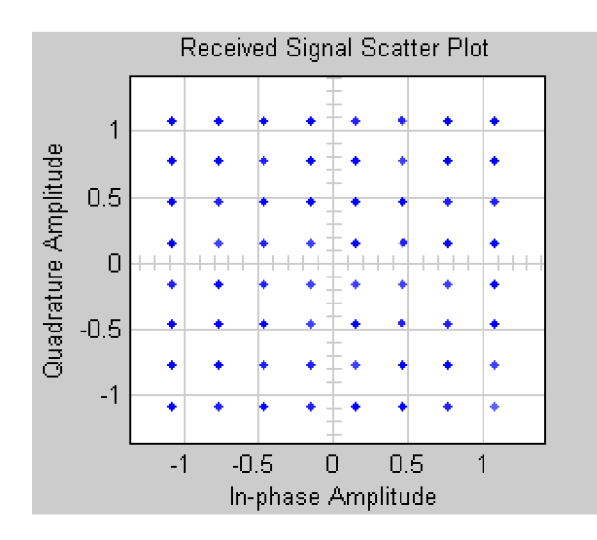

Obr. 4.1: konstelační diagram modulace QAM64 před kanálem

Na obrázku 4.2 a) je zachycen stav rozložení jednotlivých bodů modulace QAM64 po průchodu simulačním kanálem při nastavení hodnoty SNR na 10 dB. Je vidět značný šum v přenášeném signálu, pozice původního rozložení bodů je nerozpoznatelná.

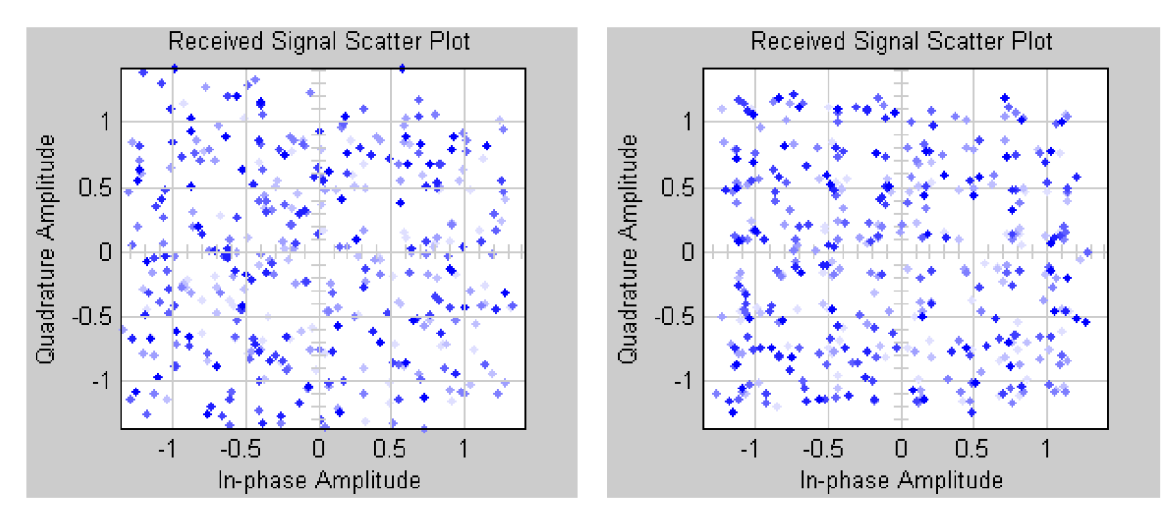

Obr. 4.2: konstelační diagram modulace QAM64 při SNR a) 10 dB, b) 20 dB

Na obrázku 4.2 b) je zachycen stav rozložení jednotlivých bodů modulace QAM64 po průchodu simulačním kanálem při nastavení hodnoty SN R na 20 dB. Při tomto nastavení je obraz přenášený kanálem stále značně zašuměný. Původní rozložení jednotlivých bodů je stále téměř nerozpoznatelné. Důvodem je, že přenášená informace je rozdělena do mnoha bodů.

### **4.2 Modulace BPSK**

Na obrázku 4.3 je zachycena poloha jednotlivých bodů modulace BPSK v konstelačním diagramu, které jsou vysílány z BPSK modulátoru. Jednotlivé body jsou zřetelné, obraz neobsahuje žádný šum.

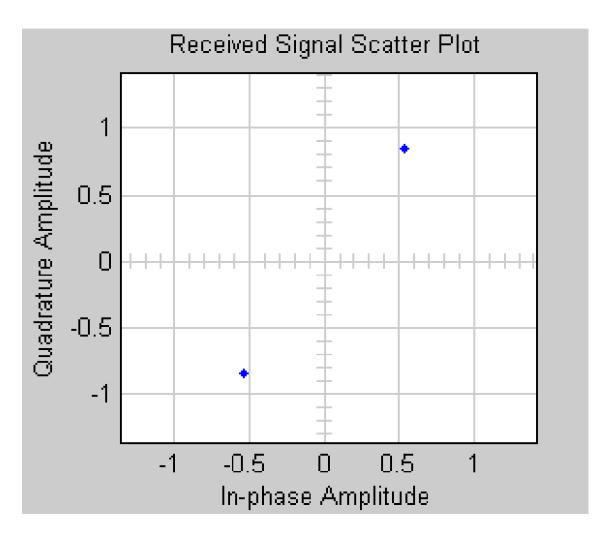

Obr. 4.3: konstelační diagram modulace BPSK před kanálem

Na obrázku 4.4 je znázorněn stav rozložení jednotlivých bodů modulace BPSK po průchodu simulačním kanálem při nastavení hodnoty SN R na 10 dB. Lze pozorovat značný šum přenášeného signálu, pozici původního rozložení bodů nelze rozeznat.

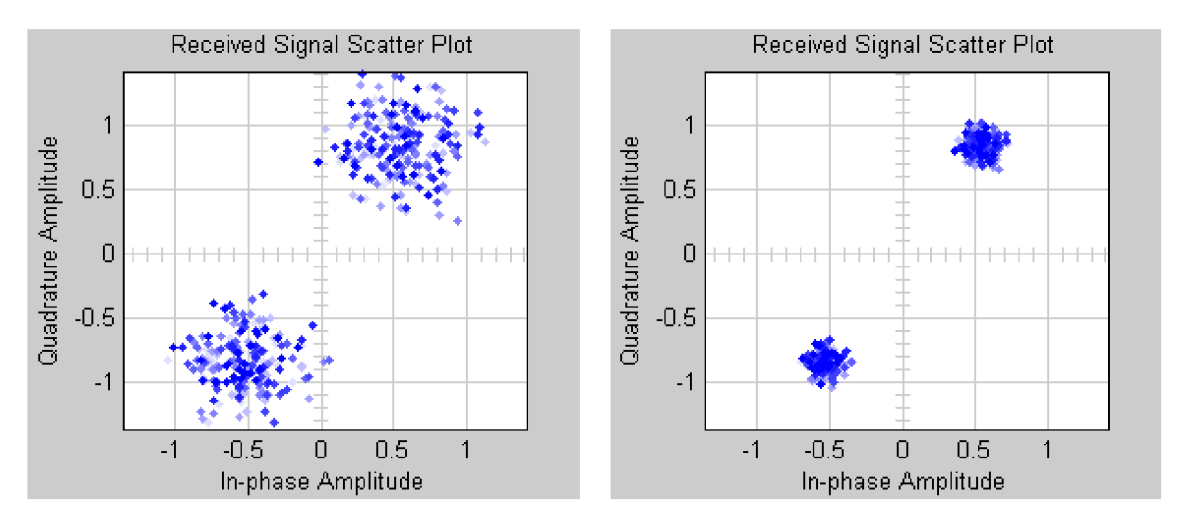

Obr. 4.4: konstelační diagram modulace BPSK při SNR a) 10 dB b) 20 dB

Na obrázku 4.4 je zachycen stav rozložení jednotlivých bodů modulace BPSK po průchodu simulačním kanálem při nastavení hodnoty SNR na 20 dB. Oproti modulaci QAM64 lze při tomto nastavení již téměř rozpoznat původní rozložení bodů. Je to dáno tím, že modulace BPSK rozloží informaci pouze do dvou bodů.

### **4.3 Modulace FSK**

Na obrázku 4.5 je zobrazeno v konstelačním diagramu rozložení jednotlivých bodů modulace FSK, které jsou vysílány z FSK modulátoru. Je vidět poloha bodu, která není statická. Bod rotuje po kruhové trajektorii.

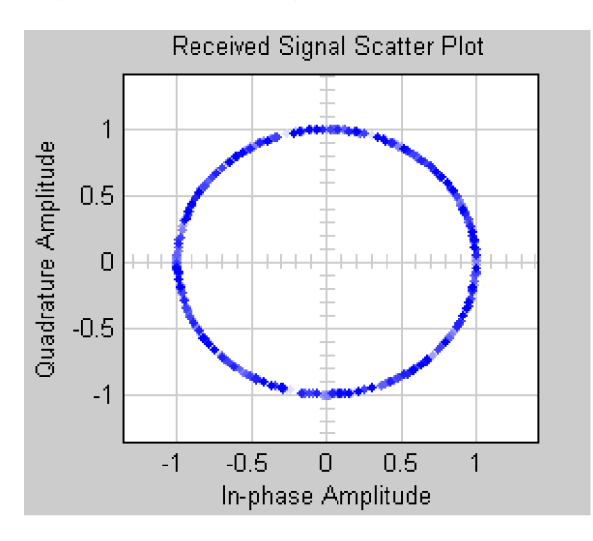

Obr. 4.5: konstelační diagram modulace FSK před kanálem

Na obrázku 4.6 a) je zachycen stav rozložení jednotlivých bodů modulace FSK po průchodu simulačním kanálem při nastavení hodnoty SNR na 10 dB. Je vidět silný vliv šumu. Poloha bodu je během simulace díky vnesenému šumu značně vychýlena z původní osy.

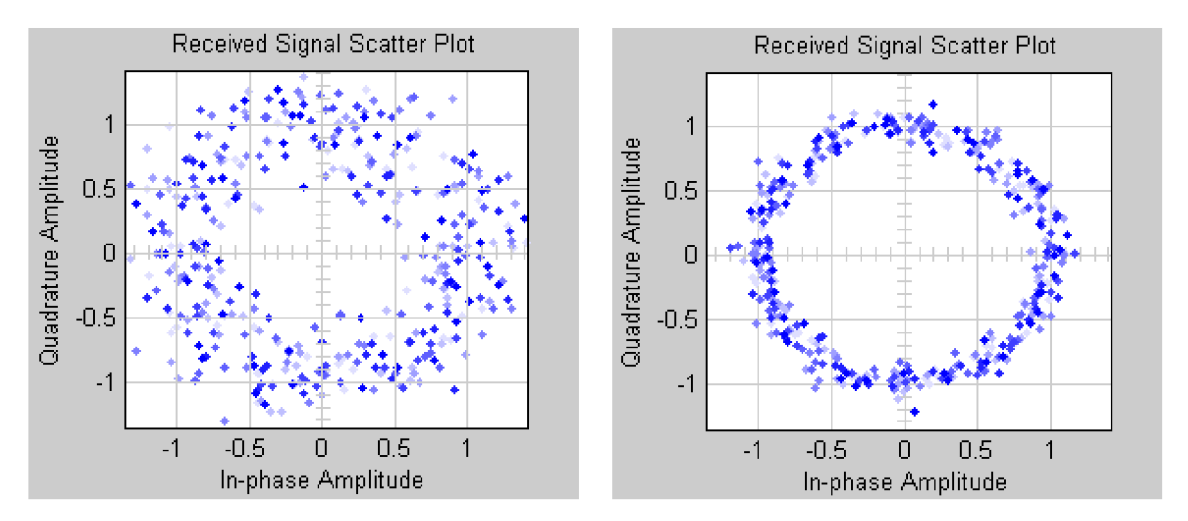

Obr. 4.6: konstelační diagram modulace FSK při SNR a) 10 dB, b) 20 dB

Na obrázku 4.6 b) je zachycen stav rozložení jednotlivých bodů modulace FSK po průchodu simulačním kanálem při nastavení hodnoty SNR na 20 dB. Stále lze pozorovat šum, ale poloha bodu je již lépe rozpoznatelná.

### **4.4 Modulace QPSK**

Na obrázku 4.7 je zobrazeno v konstelačním diagramu rozložení jednotlivých bodů modulace QPSK, které jsou vysílány z QPSK modulátoru. Jednotlivé body jsou zřetelné, obraz neobsahuje žádný šum.

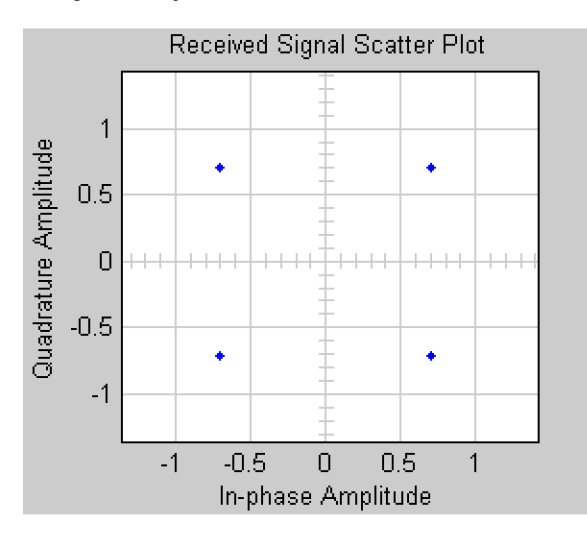

Obr. 4.7: konstelační diagram modulace QPSK před kanálem

Na obrázku 4.8 a) je zachycen stav rozložení jednotlivých bodů modulace QPSK po průchodu simulačním kanálem při nastavení hodnoty SNR na 10 dB. Přenášený signál obsahuje šum, původní poloha jednotlivých bodů modulace je velmi špatně rozeznatelná.

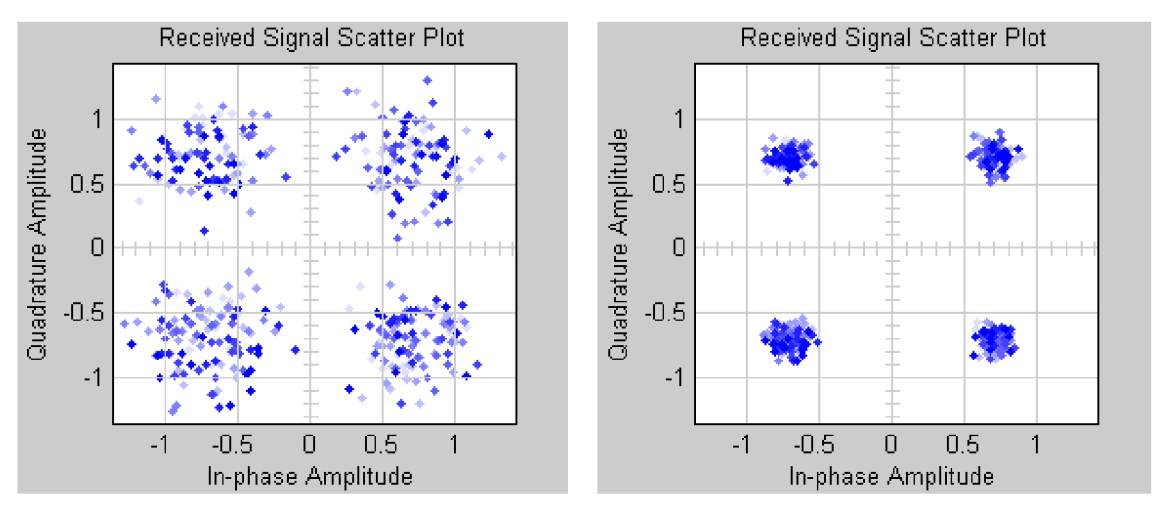

Obr. 4.8: konstelační diagram modulace QPSK při SNR a) 10 dB b) 20 dB

Na obrázku 4.8 b) je zachycen stav rozložení jednotlivých bodů modulace QPSK po průchodu simulačním kanálem při nastavení hodnoty SN R na 20 dB. Šum je na obrázku pozorován stále, ale původní rozložení bodů lze již téměř rozeznat.

### **4.5 Porovnaní chybovosti modulace QAM**

V této kapitole jsou tabulky hodnot naměřené chybovosti BER a grafy získané simulací modulace QAM. Chyba BER je dána poměrem počtu přijatých chybných bitů a počtem celkově odeslaných bitů během časového intervalu.

> Hodnota SNR Chyba BER  $QAM16$   $QAM32$   $QAM64$ 0 0,7809 0,9355 0,9704 2 |  $0,7502$  |  $0,9102$  |  $0,9528$ 4 0,7113 0,8779 0,9276 6 0,6652 0,8342 0,8886 8 0,6021 0,7699 0,8292 10 0,5238 0,6803 0,7420 12 0,4238 0,5625 0,6215 14 0,3116 0,4225 0,4706 16 0,1977 0,2725 0,3070 18 0,1003 0,1419 0,1607 20 0,0342 0,0497 0,0563 22 0,0079 0,0109 0,0124  $24$  | 0,0005 | 0,0007 | 0,0010 26 | 0 | 0 | 0

V následující tabulce 4.1 jsou uvedeny hodnoty chyby BER pro různé typy modulace QAM při nastavování hodnot SNR od nuly do 26 dB.

Tab. 4.1: Chybovost modulace QAM při změnách SNR

| Hodnota | Chyba BER        |        |            |
|---------|------------------|--------|------------|
| Eb/NO   | $\mathrm{qam}16$ | qam32  | qam64      |
| 0       | 0,8731           | 0,9996 | 0,9999     |
| 5       | 0,8726           | 0,9992 | 0,9999     |
| 10      | 0,8715           | 0,9986 | 0,9999     |
| 15      | 0,8690           | 0,9979 | 0,9999     |
| 20      | 0,8651           | 0,9953 | 0,9997     |
| 25      | 0,8583           | 0,9914 | 0,9990     |
| 30      | 0,8448           | 0,9836 | 0,9970     |
| 35      | 0,8196           | 0,9670 | 0,9893     |
| 40      | 0,7728           | 0,9291 | ${0,}9661$ |
| 45      | 0,6775           | 0,8456 | 0,8991     |
| 50      | 0,4988           | 0,6524 | 0,7135     |
| 55      | 0,2222           | 0,3052 | 0,3434     |
| 60      | 0,0230           | 0,0339 | 0,0390     |
| 65      |                  |        |            |

V tabulce  $4.2$ jsou zaznamenány dosažené chyby modulace  $\mathop{\rm QAM}\nolimits$ při nastavování hodnoty Eb/NO v rozmezí od nuly do 65.

Tab. 4.2: Chybovost modulace QAM při změnách Eb/N0

Na obrázku 4.9 je zobrazen graf závislosti chybovosti BER na SNR.

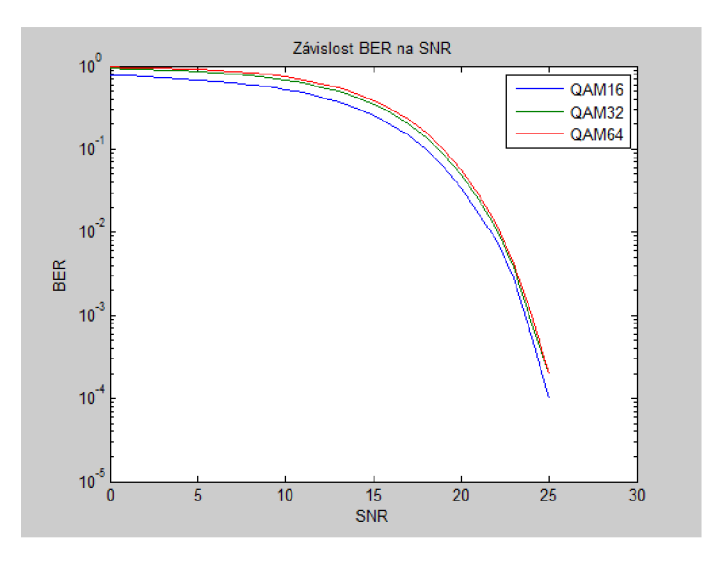

Obr. 4.9: graf závislosti chybovosti BER na SNR

Z grafu vyplývá, že největší chybovosti při průchodu kanálem AWGN , kde je do cesty signálu vnesen Gaussův bílý šum a nastavení nízkých hodnot SNR, dosahuje typ modulace QAM64. Naopak modulace QAM16 dosahuje nejmenší chybovosti. Zvyšováním hodnot SNR dochází u modulací ke snižování chybovosti BER, což je dáno tím, že se zvyšuje odstup signálu od šumu.

Na obrázku 4.10 je zobrazen graf závislosti chybovosti BER na Eb/N0. Z grafu je vidět, že opět největší chybovosti dosahuje modulace QAM64 , nejmenší pak QAM16 .

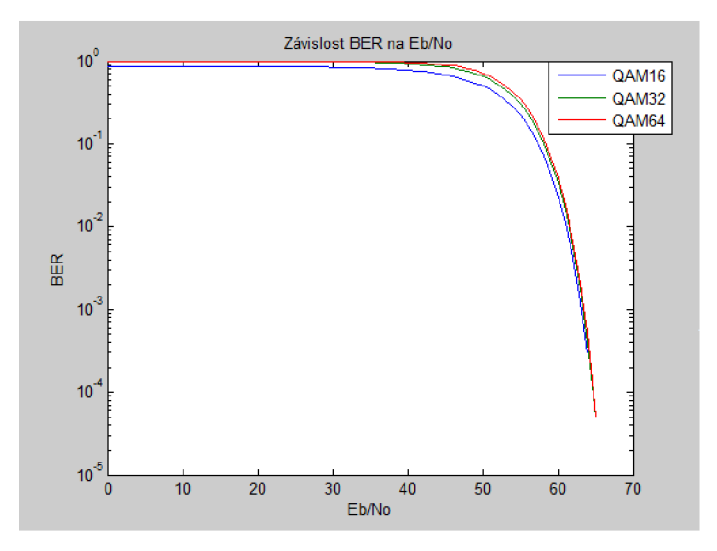

Obr. 4.10: graf závislosti chybovosti BER na Eb/N0

Zvyšováním spektrální účinnosti se stejně jako v předchozím grafu chybovost u jednotlivých typů modulace QAM začne snižovat. Oproti grafu závislosti BER na SNR však klesá strměji.

# 4.6 Porovnání chybovosti modulací BPSK, FSK, **QPSK**

Na obrázku 4.11 je zobrazena závislost modulací BPSK, FSK, QPSK. Signál opět procházel kanálem AWGN kde byl k jeho průchodu přidán Gaussův bílý šum. Z těchto modulací dosahuje největší chybovosti BER modulace QPSK. Modulace BPSK a FSK mají chybovost BER menší a s minimálními odchylkami. Modulace QPSK dosahovala nulové chybovosti BER při nastavení SNR 13 dB. Modulace BPSK a FSK již při nastavení hodnoty SNR 9 dB.

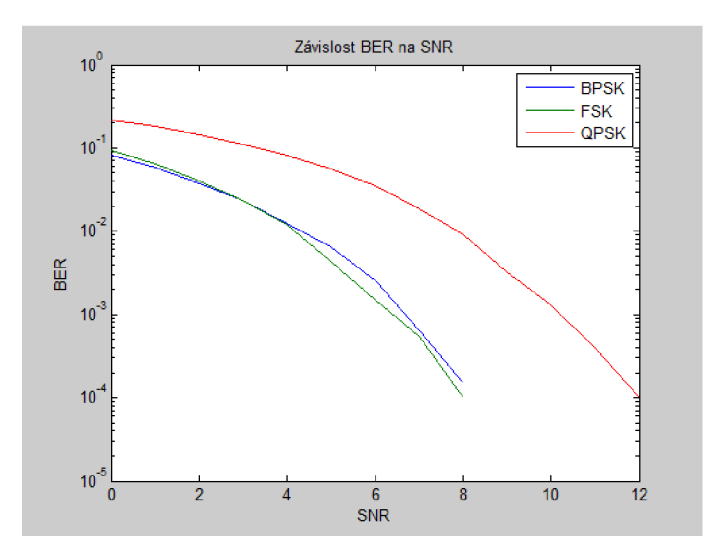

Obr. 4.11: graf závislosti modulací BPSK, FSK a QPSK na chybovosti BER

### **5 ZÁVĚR**

V bakalářské práci jsem popsal důvody, které vedly ke vzniku technologie PL C i to jakým způsobem je využívána dnes. Byl popsán její princip a rozdělení. Dále byly uvedeny nejčastější úzkopásmové modulace, které technologie využívá. Práce se zabývala možnými zdroji rušení, které mohou mít vliv na přenosový kanál.

Výsledkem praktické části bakalářské práce je v prostředí Matlab/Simulink vytvoření modelu komunikačního systému s PLC kanálem, ve kterém lze pomocí sestaveného programu nastavovat různé druhy modulací a sledovat tak vliv šumu na přenos informace. Na konci práce jsou popsány konstelační diagramy jednotlivých modulací zachycené při různých hodnotách šumu. Dále byly z výsledků simulace různého počtu stavů modulace QAM vytvořeny grafy, které znázorňují její chybovost.

Z grafů získaných simulací modulace QAM vyplývá, že největší chybovosti BER dosahuje při přenosu informace typ QAM64 . To jak při změnách hodnot SNR, tak i při změnách Eb/NO. Naopak nejmenší chybu vykazuje typ modulace QAM16 . Ze simulace modulace QAM plyne, že s použitím vícestavové modulace roste přenosová rychlost (přenáší se více bitů v jednom symbolu). Nevýhodou ovšem je, že s rostoucím počtem stavů narůstá při stejném vysílacím výkonu i chybovost v důsledku horšího rozlišení jednotlivých stavů.

### **LITERATURA**

- [1] TRNKA, M . *Komunikace po napájecí síti* [online]. 2005, [cit.7.11.2009]. Dostupné z URL: <[http://www3.fs.cvut.cz/web/fileadmin/documents/12241BO-](http://www3.fs.cvut.cz/web/fileadmin/documents/12241BO-ZEK/publikace/2006/2006_019_01%20.pdf)[ZEK/publikace/2006/2006\\_019\\_01 .pdf](http://www3.fs.cvut.cz/web/fileadmin/documents/12241BO-ZEK/publikace/2006/2006_019_01%20.pdf) >.
- [2] CELENEC. *EN 50065* [online]. 2001, [cit. 9. 11. 2009]. Dostupné z URL:  $\langle \text{http://www.cenelec.eu/Cenelec/Code/Frameset.aspx>}.$
- [3] PETERKA , J. *Powerline, aneb přenos dat po 220 voltech* [online]. 2001, [cit. 7. 11. 2009]. Dostupné z URL : <[http://www.earchiv.cz/b01/b0500001.php3>](http://www.earchiv.cz/b01/b0500001.php3).
- [4] VANČATA, P. *Standardizace širokopásmových systémů přenosu po energetickém vedení* [online]. 2005, [cit. 7. 11. 2009]. České vysoké učení technické v Praze, FEL. Dostupné z URL: <[http://access.feld.cvut.cz/view.](http://access.feld.cvut.cz/view.-php?cisloclanku=2005112801)  $php?cisloclanku=2005112801$
- [5] VODRÁŽKA , J. *Modelování vlastností silových vedení* [online]. 2006, [cit. 7. 11. 2009]. České vysoké učení technické v Praze, FEL . Dostupné z URL: <[http://access.feld. cvut.cz/view.php?cisloclanku=2006012901>](http://access.feld.%20cvut.cz/view.php?cisloclanku=2006012901).
- [6] *Modulation* [online]. 2007, poslední aktualizace 18. 4. 2009 [cit.9.11.2009]. Dostupné z URL:  $\langle \text{http://en.wikipedia.org/wiki/Modulation>}.$  $\langle \text{http://en.wikipedia.org/wiki/Modulation>}.$  $\langle \text{http://en.wikipedia.org/wiki/Modulation>}.$
- [7] VODRÁŽKA , J. *Modelování metalických účastnických přípojek* [online]. 2004, [cit. 24. 5. 2010]. České vysoké učení technické v Praze, FEL . Dostupné z URL: <[http://access.feld. cvut.cz/view.php?cisloclanku=2001012601>](http://access.feld.%20cvut.cz/view.php?cisloclanku=2001012601).
- [8] BOLDIŠ, P. *Bibliografické citace dokumentů podle CSN ISO 690 a CSN ISO 690-2* [online]. 2001, poslední aktualizace 11. 11. 2004 [cit. 17. 2. 2005]. Dostupné z URL: <[http://www.boldis.cz/citace/citace.html>](http://www.boldis.cz/citace/citace.html).
- [9] KARBAN , P. *Výpočty a simulace v programech Matlab a Simulink.* Brno : Computer Press, a.s., 2006. 220 s. ISBN 978-80-251-1448-3.
- [10] ZAPLATÍLEK, K.; DOŇAR, B. MATLAB : tvorba uživatelských aplikací. Praha : BEN, 2004. 216 s. ISBN 978-80-7300-133-9.

## **SEZNAM SYMBOLŮ, VELIČIN A ZKRATEK**

- *9i* váha cesty
- *Ti* zpoždění cesty
- *R* odpor vedení
- *P* měrný odpor materiálu
- *I* délka vodiče
- *S* průřez vodiče
- *C* kapacita vedení
- $\epsilon_{\rm r}$ kapacita vedení
- *a* vzdálenost vodičů
- d průměr vodičů
- *ß* přepočítávací konstanta
- *L* indukčnost vedení
- *k2*  koeficient
- $\mu$  permeabilita prostředí
- *Rd* odpor dielektrika
- *G* svod na vedení
- *zc* charakteristická impedance vedení
- úhlový kmitočet  $\omega$
- $\lambda$  měrná míra přenosu
- ASK Amplitude Shift Keying
- BPSK Binary Phase Shift Keying
- DBPSK Differential Binary Phase Shift Keying
- DPSK Differential Phase Shift Keying
- FSK Frequency Shift Keying

OFDM Orthogonal Frequency Division Multiplexing

- OPERA Open PLC European Research Aliance
- PLC Power Line Communication
- PSD Power Spectral Density
- PSK Phase Shift Keying
- $\operatorname{QPSK}\nolimits$ Quadrature Phase Shift Keying
- QAM Quadrature Amplitude Modulation
- SNR Signal to Noise Ratio